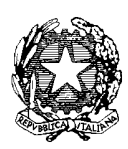

*Ministero dell'Istruzione* 

*Dipartimento per il sistema educativo di istruzione e di formazione Direzione generale per i fondi strutturali per l'istruzione, l'edilizia scolastica e la scuola digitale Ufficio* IV *– Autorità di Gestione*

> **Alle Istituzioni scolastiche paritarie** beneficiarie dell'Avviso prot. n. AOODGEFID/26502 del 06/08/2019 - FSE – Contrasto alla povertà educativa

**Oggetto**: Programma Operativo Complementare "Per la scuola, competenze e ambienti per l'apprendimento" 2014-2020 - Asse I – Istruzione - Fondo di Rotazione (FdR) - Obiettivo Specifico 10.2 – Azione 10.2.2. *Avviso pubblico per la realizzazione di progetti volti al contrasto del rischio di fallimento formativo precoce e di povertà educativa, nonché per la prevenzione delle situazioni di fragilità nei confronti della capacità attrattiva della criminalità* - **Prot. 26502 del 06/08/2019.** *Istituzioni scolastiche paritarie – APERTURA DEL SISTEMA INFORMATIVO "SIF 2020" PER LE FUNZIONALITÀ DI GESTIONE DELLA CONVENZIONE E CONVALIDA DEI DATI ANAGRAFICI*

Si fa riferimento all'Avviso prot. n. AOODGEFID/26502 del 06/08/2019, emanato nell'ambito del Programma Operativo Nazionale "Per la scuola, competenze e ambienti per l'apprendimento" 2014-2020 - Asse I –Istruzione – Fondo Sociale Europeo (FSE) e del relativo Programma Operativo Complementare "Per la Scuola. Competenze e ambienti per l'apprendimento" 2014- 2020 Asse I – Istruzione – Fondo di Rotazione, approvato con Delibera CIPE n. 21/2018.

Come specificato nell'Avviso (rif. Art. 10 - Convenzione di finanziamento per le scuole paritarie non commerciali) il progetto è formalmente autorizzato con la sottoscrizione della relativa Convenzione di finanziamento.

**La proposta di convenzione è ora disponibile sulla piattaforma dedicata alla gestione finanziaria "SIF 2020".**

*\_\_\_\_\_\_\_\_\_\_\_\_\_\_\_\_\_\_\_\_\_\_\_\_\_\_\_\_\_\_\_\_\_\_\_\_\_\_\_\_\_\_\_\_\_\_\_\_\_\_\_\_\_\_\_\_\_\_\_\_\_\_\_\_\_\_\_\_\_\_\_\_\_\_\_\_\_\_\_\_\_\_\_\_\_\_\_\_\_\_\_\_\_\_\_\_\_\_\_*

Per accedere alla piattaforma è necessario seguire le seguenti istruzioni:

- 1. *accedere alla "Gestione finanziaria" dalla home page dei Fondi Strutturali: [http://www.istruzione.it/pon/;](http://www.istruzione.it/pon/)*
- *2. inserire le credenziali SIDI;*
- *3. selezionare, nell'area Finanziario - contabile, "Sistema Informativo fondi (SIF) 2020";*
- *4. accedere al "Menù Funzioni" in alto a sinistra; selezionare la voce di menù "Candidatura / Gestione Convenzione/Fidejussione"*

Dalla funzione *"Candidatura/Gestione Convenzione/Fidejussione"* sarà possibile scaricare la convenzione, firmarla off-line e ricaricarla a sistema accompagnandola con tutta la documentazione richiesta espressamente all'art.10 punto 3 dell'Avviso sopracitato *(ad esempio: fideiussione bancaria o polizza fideiussoria assicurativa, redatta nelle modalità indicate nell'avviso; dichiarazione sostitutiva, resa ai sensi del DPR n. 445/2000 attestante l'identità, la qualifica e i poteri di rappresentanza del firmatario della polizza medesima, copia non autenticata di un documento di identità del dichiarante in corso di validità. In alternativa, la fideiussione dovrà essere corredata da autentica notarile circa la qualifica, i poteri e l'identità del soggetto firmatario del titolo di garanzia).* 

Come indicato all'Art.10 punto 2 dell'Avviso la mancata o tardiva produzione della documentazione richiesta ai fini della sottoscrizione della convenzione, comporterà la decadenza del finanziamento*.*

Una volta terminato il caricamento dei documenti sarà possibile inoltrarli all'Autorità di Gestione tramite il sistema informativo SIF 2020. L'Autorità di Gestione effettuerà la verifica sulla correttezza e conformità dei documenti trasmessi e, ove necessario, richiederà modifiche/integrazione della documentazione trasmessa.

L'esito del controllo sarà comunicato dall'Autorità Gestione tramite mail e sarà reso disponibile nella funzionalità "Gestione Convenzione/Fideiussione" della piattaforma SIF 2020.

Solo quando la valutazione dei documenti risulterà conclusa con esito positivo, il progetto sarà autorizzato formalmente e sarà assegnato allo stesso un codice identificativo del progetto (codice di progetto). Detto codice sarà visualizzabile nella funzione "*Visualizza Progetti*" presente sul sistema informativo SIF2020 sotto la voce di menù "Progetti".

Si ricorda, inoltre, alle Istituzioni scolastiche che occorre preliminarmente **verificare la correttezza dei propri dati anagrafici** per poter ricevere le notifiche relative alla validazione dei documenti inseriti e per ricevere i pagamenti.

Per visualizzare i dati anagrafici riguardanti INDIRIZZO EMAIL, IBAN e CODICE FISCALE, l'istituto deve accedere alla funzione "Convalida Dati Anagrafici" presente sotto la voce di menù "Candidatura" della piattaforma SIF 2020. Se i dati visualizzati risultano corretti occorre cliccare sul

*\_\_\_\_\_\_\_\_\_\_\_\_\_\_\_\_\_\_\_\_\_\_\_\_\_\_\_\_\_\_\_\_\_\_\_\_\_\_\_\_\_\_\_\_\_\_\_\_\_\_\_\_\_\_\_\_\_\_\_\_\_\_\_\_\_\_\_\_\_\_\_\_\_\_\_\_\_\_\_\_\_\_\_\_\_\_\_\_\_\_\_\_\_\_\_\_\_\_\_ \_\_*

tasto "CONVALIDA. Se, invece, i dati risultano non corretti o incompleti, l'istituto dovrà procedere tempestivamente all'aggiornamento accedendo all'apposita applicazione SIDI **(**<https://oc4jesemvlas2.pubblica.istruzione.it/scuolenonstatali>**)** che gestisce le anagrafiche delle scuole non statali, ricordandosi di validare anche l'indirizo e-mail.

Per ogni indicazione in merito alla realizzazione dei progetti si rimanda alla normativa di riferimento, alle FAQ disponibili nella sezione PON kit della sezione internet del sito del MI dedicato al PON "Per la Scuola", alle "Disposizioni e istruzioni per l'attuazione delle iniziative cofinanziate dai Fondi Strutturali Europei 2014-2020. Scuole Paritarie", ai manuali operativi presenti nel sistema informativo GPU – SIF.

Tutti i documenti sono disponibili sullo spazio web del PON "Per la scuola": *<http://www.istruzione.it/pon/>*[.](http://www.istruzione.it/pon/)

Si ringrazia per la collaborazione.

## IL DIRIGENTE Autorità di Gestione

Firmato digitalmente da AUGUSTO ALESSANDRA C=IT<br>O=MINISTERO ISTRUZIONE UNIVERSITA' E<br>RICERCA

## Alessandra Augusto

*(documento firmato digitalmente ai sensi del c.d. Codice dell'Amministrazione digitale e norme ad esso connesse)*

*\_\_\_\_\_\_\_\_\_\_\_\_\_\_\_\_\_\_\_\_\_\_\_\_\_\_\_\_\_\_\_\_\_\_\_\_\_\_\_\_\_\_\_\_\_\_\_\_\_\_\_\_\_\_\_\_\_\_\_\_\_\_\_\_\_\_\_\_\_\_\_\_\_\_\_\_\_\_\_\_\_\_\_\_\_\_\_\_\_\_\_\_\_\_\_\_\_\_\_ \_\_*